#### **TELEFON Motorola V66**

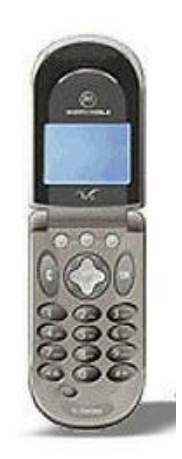

### **TASTERI**

- $\circled{1}$  Taster za ulazak u meni
- $\bullet$  Kada ste u meniju kre}ete se levo, desno, gore i dole<br>《 Taster za pozivanje broja
- $\Gamma$  Taster za pozivanje broja
- Taster za prekid razgovora i poni{tavanje komandi
- **1 9** Tasteri za biranje brojeva
- Isklju~enje i uklju~enje

### UPOTREBA POSEBNIH TASTERA sa ta~kom

Telefon ima dva posebna taster a levo i desno. Ovi tasteri aktiviraju razli~ite stvari u razli~ito vreme.Iznad svakog tastera nalazi se komanda koja se izvr{ava kada se pritisne taj taster. Na primer: Na slici se, iznad levog tastera, nalazi komanda PH.BOOK (imenik)i kada ga pritisnete ulazite u Imenik.

Pritiskom na taster sa O ispod komande na ekranu izvr{avate tu komandu.

SPISAK KOMANDI IZNAD TASTERA SA TA^KOM BACK-vra}anje unazad CANCEL-odustani CHANGE-promeni DELETE-obri{i DONE-zavr{eno EXIT-izlaz IGNORE-ignori{i NO-ne OK-potvrda SELECT-izbor STORE-sa~uvaj

VIEW-pogledaj YES-da

## **TASTER SA DESNE STRANE**

Snimanje i reprodukcija zvuka **TASTERI SA LEVE STRANE**

Listanje imenika ili Poja~avanje zvuka

Smanjenje zvuka

Donji taster(SMART) Ulazak u imenik

## **EKRAN**

- u mre`i ste i kockice pokazuju ja~inu signala
- **Kockice pokazuju koliko je bateri ja puna**
- **A** telefon koristi drugu mre`u
- primljena kratka poruka
- govorna po{ta
- popunjena memorija sa porukama

## **SIM KARTICA –Subscriber Identity Module**

SIM karticu naru~ujete od Mobtela ili PTT sistema. U njoj se nalaze podaci o va{em broju, uslugama koje ste tra`ili od sistema i telefonski imenik. Svaka SIM kartica ima svoju {ifru (PIN) koju morate otkucati uvek pre upotrebe telefona. PIN mo`ete i ukloniti.

# **STAVLJANJE SIM KARTICE**

Isklju~ite telefon pritiskom na  $\Phi$  uvek kada radite sa SIM karticom. SIM kartica je veli~ine kreditne kartice i ona se u odre|ene modele telefona stavlja cela a u neke samo mala kartica.

U ovaj model stavlja se mala kartica.

Skinite prednju masku telefona i ispod nje se nalazi la`i{te za karticu. Otvorite le`i{te i stavite karticu a zatim ga zatvorite i vratite masku.

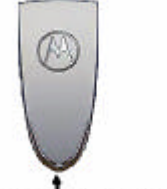

Ovde povuci sa noktom da se otvori maska

## **SKIDANJE SIM KARTICE**

Isklju~ite telefon. Ponovite postupak obrnutim redom.

## **UKLJU^ENJE PUNJA^A**

Prvo uklju~ite punja~ u struju da zasvetli zelena sijalica. Zatim drugi kraj gurnite sa donje strane telefona u odgovaraju}i prorez. Ili priklju~ite konektor na ku}ni punja~ a telefon stavite uspravno u njega.

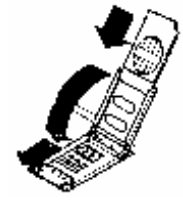

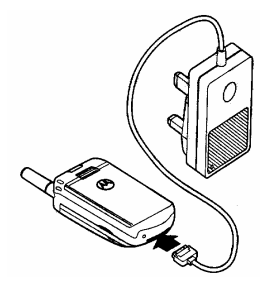

### **FUNKCIJA PUNJENJA**

U toku punjenja vide}ete sa leve strane simbol baterije koja trep}e. Na ekranu pi{e: Charging battery. Kada je baterija puna simbol na ekranu je ispunjen. Kada vam je baterija skoro ispra`njena i imate samo jo{ nekoliko minuta razgovora ~u}ete dva bipa u slu{alici ili na ekranu pi{e: Low battery. A kada se sasvim isprazni telefon se automatski isklju~i.

**BATERIJA-**Postavljanje i skidanje baterije

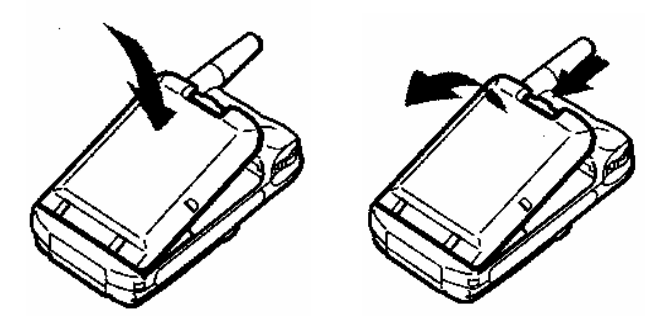

### **UKLJU^IVANJE TELEFONA**

Pritisnite i dr`ite taster I u krugu dok ne ~ujete bip, na ekranu }e se pojaviti sve oznake a zatim: MOTOROLA odmah i: Searching. . . (tra`im) i kada na|e mre`u pisa}e: IME VA[EG OPERATERA ILI BROJ MRE@E

Sada je telefon spreman za upotrebu. Ukoliko imate PIN (sigurnosnu {ifru) ~im uklju~ite telefon pojavi}e se PIN: otkucajte {ifru i telefon se uklju~uje u mre`u.

## **POZIVANJE U ZEMLJI**

Otvorite poklopac. Unesite broj grada koji zovete a zatim broj telefona. Pritisnite  $\ell$  za poziv. Ekran pokazuje Calling a u slu{alici se ~uje signal i upali se oznaka telefona.

NA PRIMER: `elite da pozovete broj 123-456 u Beogradu Otkucajte 011123456 Pritisnite  $\ell$ Kada zavr{ite razgovor pritisnite ili zatvorite telefon.

#### *NAPOMENA*

Ako se i nalazite u Beogradu morate otkucati 011 pre broja ili u Novom Sadu 021. Mobilni predajnik se tretira kao potpuno posebna jedinica.

#### **POZIVANJE HITNOG BROJA**

Ako ste bilo gde u svetu i hitno vam treba pomo} otkucajte : 112 Pritisnite  $\Gamma$  Dobi}ete slu`bu za hitne intervencije-kod nas 92

### **AUTOMATSKO POZIVANJE**

Ako je broj koji zovete zauzet na ekranu }e pisati: NUMBER BUSY(zauzet broj) a zatim REDIAL?(ponoviti poziv) Ako pritisnete  $\ell$  telefon }e sam zvati 10 puta i ako ne dobije vezu presta}e a ako dobije vezu zazvoni}e tako da nije potrebno da ga dr`ite u ruci.

#### **ODGOVARANJE NA POZIV**

Kada telefon zazvoni na ekranu se pojavljuje ANSWER? i broj onoga ko zove. Pritisnite ili otvorite telefon. Kada zavr{ite razgovor pritisnite  $\bigcirc$  ili zatvorite telefon. KADA NE[TO POGRE[NO PRITISNETE NA TELEFONU POKU[AJTE DA SE VRATITE NA PO^ETAK PRITISKAJU] I TASTER

#### **STOPIRANJE POZIVA**

Kada telefon zazvoni a ne `elite da se javite pritisnite .ili IGNORE Sagovornik }e dobiti zvuk zauzetog telefona.Ako se u va{em imeniku nalazi broj koji vas zove na ekranu }e se pojaviti ime onoga ko zove a ne broj. Ako `elite u toku razgovora da pozovete drugi broj uradite slede}e:

#### **PROPU[TENI POZIVI -Missed calls**

Ako se ne javite na poziv na ekranu pi{e missed calls -pritisnite VIEW da vidite broj koji vas je zvao

### **POZIVANJE GLASOM**

Pritisnite SMART taster sa strane i kada se na telefonu pojavi: Say name after tone - sa~ekajte zvuk i onda recite ime. Ako ste ime ubacili u imenik sa glasom telefon }e pozvati taj broj.

#### **OPCIJE U TOKU RAZGOVORA-IN CALL MENU**

Opcije u ovom meniju se pojavljuju u zavisnosti od trenutne vrste razgovora.

U toku razgovora mo`ete pritisnuti taster  $\widehat{\mathbb{D}}$  i u}i u opcije ili pritisnuti taster **ili** EXIT da iza|ete iz njih.

HANDSFREE ON/OFF-u kolima prebacujete telefon sa hendsfree opreme HOLD CALL-stavljate razgovor na ~ekanje MAKE A NEW CALL-pozivate novi broj RESTRICT MY NUMBER-spre~avate izlazak va{eg broja END ACTIVE CALL-zavr{avate aktivan poziv END HELD CALL - zavr{avate poziv na ~ekanju

END CURRENT AND HELD CALL-zavr{avate oba razgovora SWITCH CALLS-prebacujete se sa poziva na poziv CONFERENCE C ALL-konferencijska veza TRANSFER CALL-prebacujete poziv dalje SPLIT CALL-odvajate razgovor u konferenciji REJECT WAITING CALL-odbacivanje poziva koji ~eka RECONNECT-poziv koji ~eka postaje aktivan poziv RECONNECT HELD CALL-drugi poziv postaje aktivan TURN MUTE ON OR OFF-isklju~enjei uklju~enje mikrofona MAKE ANOTHER CALL i pozovite.

## **MENU OPTIONS - SADR@AJ**

Pritiskom na taster **D** prelazite u sadr`aj(MENU) u kome su date sve opcije telefona.Kroz sadr`aj se kre}ete pritiskom na strelice a kada izaberete tra`enu opciju pritisnete SELECT ili izlazite pritiskom na EXIT. Kada ste u nekom meniju ponovnim pritiskom na  $\bullet$ ulazite i u pod meni u kome imate jo{ komandi

### GLAVNI MENI:

### **I.RECENT CALLS - pozivi**

1.Received calls-primljeni pozivi 2.Dialled calls-pozivani brojevi 3.Notepad -zabele{ke 4.Call Times-du`ina trajanja razgovora 5.Call Cost-cena razgovora

### **II.FIXED DIAL - biranje odre|enih brojeva**

### **III. PHONE BOOK - imenik**

U imeniku se dr`e brojevi telefona na SIM kartici ili u samom telefonu. Kapacitet SIM kartice je promenljiv {to zavisi od operatera. Br`i ulazak u imenik je pritiskom na levi taster  $\odot$ Imenik sadr`i:

1.New entry-novi unos broja 2.Edit-promena podataka o broju na koji stanete 3.Delete-brisanje broja na koji stanete 4.Send message-slanje poruike broju na kome ste 5.Hide ID-sakrivanje va{eg broja 6.Add digits-dodavanje cifara broju 7.Attach number -dodavanje broja iz memorije ili imenika 8.Copy entries-kopiranje podataka iz jedne u drugu memoriju 9.Phone c apacity-kapacitet memorije 10.SIM capacity-Kapacitet SIM kartice 11.Setup-pode{avanje -sortiranje imena u imeniku

### **IV.DATEBOOK - knjiga datuma**

### **V.QUICK DIAL - brzo biranje**

#### **VI.MESSAGES - SMS poruke**

Br`i ulazak u poruke je pritiskom na desni taster  $\odot$ 

1.Voicemail-pozovi govornu po{tu i preslu{aj poruke

2.Text msgs- pisanje poruka

3. Info service-prijem op{tih informacija

4.Quick notes-brze poruke

5.Outbox-odlazne tekstualne poruke

6.Drafts-plan za poruke

#### **VII.SHORTCUTS - pre~ice**

#### **VIII.VOICE NOTES - diktafon**

**IX.BROWSER - internet pretra`iva~**

**X.CALCULATOR - digitron**

**XI.GAMES - Izbor od tri igre**

#### **XII.SETTINGS - pode{avanje telefona**

1.Ring/Vibrate-zvono/vibracije 2.Call Divert-preusmeravanje poziva 3.Phone status-stanje telefona 4.Browser setup-pode{avanje pretra`iva~a za internet 5.In call setup-pode{avanje u pozivanju 6.Security-sigurnost 7.Other settings-ostala pode{avanja

Obja{njenje svih opcija:

### **I.RECENT CALLS - pozivi**

Pritiskom na  $\circledR$ a zatim na SELECT birate slede}e komande 1.Received calls-primljeni pozivi-ovde mo`ete pogledati VIEW sve pozive i zatim ih obrisati sa DELETE 2.Dialled calls-pozivani brojevi istio kao i prethodna komanda 3.Notepad -zabele{ke koje ste uneli u toku razgovora pogledajte ovde 4.Call Times-du`ina trajanja razgovora Ovde mo`ete pogledati vreme trajanja poziva za: a.Last Call-poslednji razgovor b.Dialled calls-pozivane brojeve c.Received calls-primljene pozive d.All calls-sav razgovor e.Life time -ukupno vreme razgovora od kada je telefon iza{ao iz fabrike 5.Call Cost-cena razgovora ako mre`a {alje ovu informaciju

## **II.FIXED DIAL - biranje odre|enih brojeva**

Ubacite brojeve telefona a zatim ih blokirajte sa PIN2 kodom tako da samo ti brojevi mogu da se pozivaju iz telefona.

### **III. PHONE BOOK - imenik**

Ulaskom u imenik i pritiskom na VIEW mo`ete videti sve brojeve a kada stanete na neki broj i pritisnete  $\ell$  mo'ete ga i pozvati.

Ako pritisnete recimo taster 6 odmah se pojavljuje prvo ime koje po~inje sa M a zatim sa strelicama na|ite odgovaraju}e.

U|ite u imenik i pritisnite strelicu na gore da stanete na New entry i zatim SELECT Ili u|ite u imenik i pritisnite  $\textcircled{\small{\texttt{P}}}$ da u|ete u meni od imenika 1.New entry- unos novog broja Otkucajte ime i pritisnite OK Na primer: NENAD kucajte 6 dva puta na ekranu je N kucajte 3 dva puta na ekranu je E kucajte 6 dva puta na ekranu je N kucajte 2 jednom na ekranu je A kucajte 3 jednom na ekranu je D Otkucajte broj i pritisnite OK Pritisnite CHANGE i prona|ite kom simbolu pripada broj: Work-poslovni Home-ku}ni Main-op{ti Mobile-mobilni Fax-broj za faks Pager-broj za pejd`er Zatim pritisnite DONE za kraj ili Ako `elite da taj broj pozivate glasom stanite na VOICE NAME i pritisnite RECORD Pritisnite taster sa strane i izgovorite ime i ponovite to jo{ jednom POZIVANJE BROJA GLASOM Pritisnite taster sa strane i izgovorite ime, Telefon ponavlja ime a zatim zove broj.

2.Edit-promena podataka o broju na koji stanete

- 3.Delete-brisanje broja na koji stanete
- 4.Send message-slanje poruike broju na kome ste
- 5.Hide ID-sakrivanje va{eg broja
- 6.Add digits-dodavanje cifara broju
- 7.Attach number -dodavanje broja iz memorije ili imenika
- 8.Copy entry-kopiranje podataka iz jedne u drugu memoriju
- 9.Phone capacity-kapacitet memorije u telefonu

10.SIM capacity-Kapacitet SIM kartice In use-koristi se Empty-prazno

11.Setup-pode{avanje -sortiranje imena u imeniku

#### **IV.DATEBOOK - podsetnik**

Stanite na odre|eni datum pritisnite VIEW pa SELECT i unesite podatke za: Title-naziv poruke(sastanak ili ro|endan i sl) Start-vreme,sati i minuti Duration - du`ina podse}anja,na svaki sat i sl. Date-ako menjate datum Repeat-ponavljanje poruke Alarm -uklju~en-On isklju~en-OFF

### **V.QUICK DIAL - brzo biranje**

Pritisnite SELECT pa CALL i STORE Zatim otkucajte broj koji `elite da je na tasteru 1 i pritisnite OK

Kada `elite da pozovete broj koji ste stavili na taster jedan: Otvorite telefon i pritisnite i dr`ite taster 1 da pozovete broj Tako mo`ete staviti va`ne telefone na sve brojeve od 1 do 9.

### **VI.MESSAGES - SMS poruke**

Br`i ulazak u poruke je pritiskom na desni taster  $\odot$ 1.Voicemail-pozovi govornu po{tu i preslu{aj sekretaricu Ubacite vas broj sekretarice - prttisnite CALL pa STORE,otkucajte broj i OK

2.Text msgs- pisanje poruka

Pritisnite SELECT otkucajte broj kome {aljete poruku i OK, zatim otkucajte poruku i pritisnite DONE pa YES da je po{aljete

3. Info service prijem op{tih informacija koje vam {alje operater

4.Quick notes-brze poruke Ovde otkucate poruke koje ~esto {aljete (na primer Dolazim ,Javi se i sl) i uvek ih mo`ete poslati bez kucanja teksta ponovo. Kada imate poruke izaberete odere|enu i pritisnete READ a zatim <sup>i</sup> izaberete SEND i po{aljete je na broj koji ubacite.

5.Outbox-odlazne tekstualne poruke Ovde se nalaze sve poruke koje ste poslali i mo`ete ih slati ponovo i sl.

Pritiskom na taster **D**ulazite u meni poruka koji ima komande:

a.New message-pisanje nove poruke

b.Setup-pode{avanje automatskog brisanja poruka

c.Re-send-ponovno slanje iste poruke

d.Forward-prosle|ivanje poruke na drugi broj

e.Delete-brisanje jedne poruke

f.Delete all-brisanje svih poruka g.Message status-status poruke

6.Drafts-otkucane poruke koje niste poslali i `elite da ih po{aljete kasnije stavljate ovde i mo`ete ih poslati kasnije.

### **VII.SHORTCUTS - pre~ice**

Pre~ice stavljate u va{u listu za br`i pristup komandi

Pritisnite  $\circled{1}$  i stanite na osvetljenu komandu za koju `elite da je na prvom mestu pre~ice. Pritisnite taster <sup>i</sup> i dr`ite ga da se pojavi ASSIGN SHORTCUTS i zatim pritisnite YES.

Sada tu komandu zovete pritiskom na taster  $\circledB$  i na broj 1 jer je ona na tom mestu.

### **VIII.VOICE NOTES - diktafon**

Pritisnite taster sa strane i dr`ite ga sve dok snimate. Kada `elite da preslu{ate snimak stanite na komandu VOICE NOTES u meniju izaberite snimak sa strelicama i pritisnite PLAY Zatim mo`ete sa DELETE da obri{ete snimak Sa SAVE mo`ete da ga sa~uvate. Pritiskom na ulazite u meni za voice notes i imate komande: a.New-novi snimak b.Lock-zaklju~avanje snimka da ga slu~ajno ne obri{ete c.Unlock-otklju~avanje snimka d.Delete-brisanje snimka e.Delete All-brisanje svih snimaka f.Memory-pogledajte koliko memorije je zauzeto u toku snimanja,svaka kockica je 10 sekundi snimka.

### **IX.BROWSER - internet pretra`iva~**

Za sva obja{njenja obratite se va{em operateru

### **X.CALCULATOR - digitron**

Otkucajte broj i sa strelicama izaberite ra~unsku radnju, otkucajte drugi broj , izaberite = i pritisnite SELECT

### **XI.GAMES - Izbor od tri igre**

1.Blackjack 2.Mindblaster-poga|ate ~etiri broja 3.Paddleball-igrate tenis sastrelicama pokre}ete plo~icu

#### **XII.SETTINGS - pode{avanje telefona**

1.Ring/Vibrate-zvono/vibracije a.Alert Loud Ring-ja~ina zvona Pritiskom na SELECT menjate ja~inu i to: LOUD RING-jako SOFT RING-slabozvono VIBRATE-samo vibracije VIB&RING-zvono i vibracije

#### SILENT-isklju~eno zvono

b.Loud Ring Detail-detaljni pregled svih vrsta zvona i promena Za svaku vrstu postavljeno je druga~ije zvono RING VOLUME-ja~ina zvona od 1 do 7 CALLS-vrsta zvona kod poziva TEXT MSGS-zvonio kod poruke VOICEMAIL-zvono za sekretaricu INFOSVSC-zvono za op{te poruke ALARMS-zvono kod alarma DATACALLS-zvono kod primanja data podataka FAX CALLS-zvono kod faksa KEY VOLUME-ja~ina zvuka tastera REMINDERS-zvono kod podsetnika Pritisnuti CHANGE i menjati pode{avanja

c.My tones

Pritisnite SELECT dva puta da u|ete u komponovanje va{e melodije. Pritisnite CHANGE i kucajte note.Kada zavr{ite pritisnite OK. Dajte ime va{oj melodiji sa NAME. Da obri{ete melodiju pritisnite DELETE Ovde u meniju pritiskom na  $\circledR$  imate komande: New tone-nova melodija Edit -promena melodije Delete-brisanje Play-slu{anje

2.Call Divert-preusmeravanje poziva Mo`ete preusmeriti poziv na drugi telefon i to slede}e pozive: VOICE CALLS FAX CALLS DATA CALLS Pritiskom na S ELECT dobijate listu sa vrstama preusmeravanja: All calls-svi pozivi se preusmeravaju If Unavailable-ako niste dostupni Detailed-detaljnije: If busy - ako je telefon zauzet If no answer-ako ne odgovorite If unreachable-ako ste isklju~eni

CANCEL ALL-poni{tavanje svih preusmeravanja DIVERT STATUS-stanje preusmeravanja

3.Phone status-stanje telefona Ovde imate razne informacije o stanju va{eg telefona: My tel.number -broj mog telefona Mo`ete otkucati vi{e brojeva va{eg telefona(fax,data i sl.) Sa EDIT i CHANGE ubacujete brojeve Battery meter-stanje baterije

Pritisnite VIEW da pogledate koliko je napunjena baterija

Other information -ostale servisne informacije: a.Flex version-verzija motorole b.Technology-tro bend tehnologija c.S/W version-verzija softvera d.Language List-lista jezika e.Data ready-spremnost za podatke f.TrueSunc ready--sinhrionizacija g.Browser ready-pretra`iva

4.Browser setup-pode{avanje pretra`iva~a za internet Pretra`iva~ pode{avate prema uputstvima koje vam da operater

5.In call setup-pode{avanje kod pozivanja Ovde imate slede}e opcije: a.In call timer\vreme razgovora na ekranu Mo`ete uklju~iti sa DISPLAY ON da vam vreme stoji na ekranu ili isklju~iti sa OFF I uklju~iti ili isklju~iti BEEP na svakih 60 sekundi da vas opomene kolko ste razg ovarali

b.Call cast setup-pode{avanje kredita i iznosa razgovora

c.My caller IDi-slanje broja drugom telefonu: Next call only-Hide ID - sakriti broj kod slede}eg poziva ALL Calls- Hide ID-sakriti broj kod svih poziva ALL Calls- Show-pokazati broj kod svih poziva

d.Answer options-vrsta odgovaranja Multikay- odgovaranje pritiskom na bilo koji taster Open to answer-odgovaranje ~im se telefon otvori

e.Call waiting-poziv na ~ekanju Ako razgovarate a zove vas drugi broj mo`ete prvi da stavite na ~ekanje.

6.Security-sigurnosni modovi -ne preporu~ujem upotrebu a.Phone lock-zaklju~avanje telefona b.Lock aplication-zaklju~avanje aplikacije c.Fixed dial-zaklju~avanje posebnog biranja d.Call barring-razli~ita vrsta spre~avanja pozivanja e.SIM PIN-PIN kod, promena i aktiviranje f.New passwords-nove lozinke

7.Other settings-ostala pode{avanja a.Personalise-promene MAIN MENU-promena glavnog menija Mo`ete pore|ati glavni meni kako vama odgovara KEYS-Na tastere  $\odot$  mo`ete staviti druge komande GREETING-promenite pozdravnu poruku kada uklju~ite telefon QUICK DIAL-promenite brojeve za brzo biranje

b.Initial setup

TIME AND DATA-pode{avanje vremena i datuma 1-TOUCH DIAL-brzo biranje sa kartice ili iz memorije telefona AUTO REDIAL-uklju~enje ponovnog biranja broja ako je zauzet BACKLIGHT-pozadinsko svetlo promena boje i vreme isklju~enja STATUS LIGHT-uklju~enje ili isklju~enje svetla ZOOM-veli~ina slova i zumiranje SCROOL-dve vrste skrolovanja ANIMATION-animacija kod uklju~enja telefona LANGUAGE-promena jezika u telefonu BATTERY SAVE-manja potro{nja baterije sa ON CONTRAST-promena kontrasta d 1 do 6 DTMF-uklju~eni posebni tonovi MASTER RESET-resetovanje telefona sa sigurnosnim kodom MASTER CLEAR- brisanje podataka telefona sa sigurnosnim kodom

c.Network-pode{avanje mre`e Automatsko ili ru~no pode{avanje

d.Car settings-pode{avanje u kolima sa dodatnim prinborom

e.Headset-slu{alice Uklju~ite automatko odgovaranje sa ON kada imate slu{alice